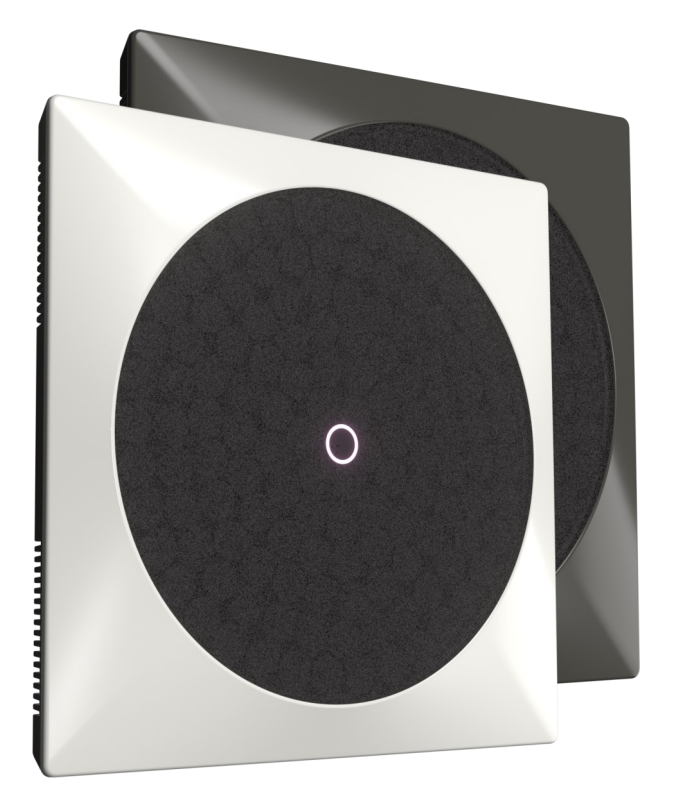

# Akoustic Arts

Haut-parleur directionnel B<sub>1</sub> Guide d'utilisation V1.0

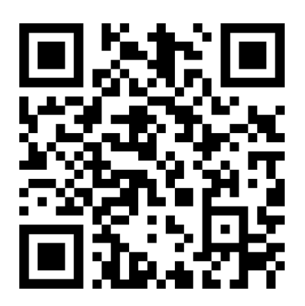

www.akoustic-arts.com

## Spécifications

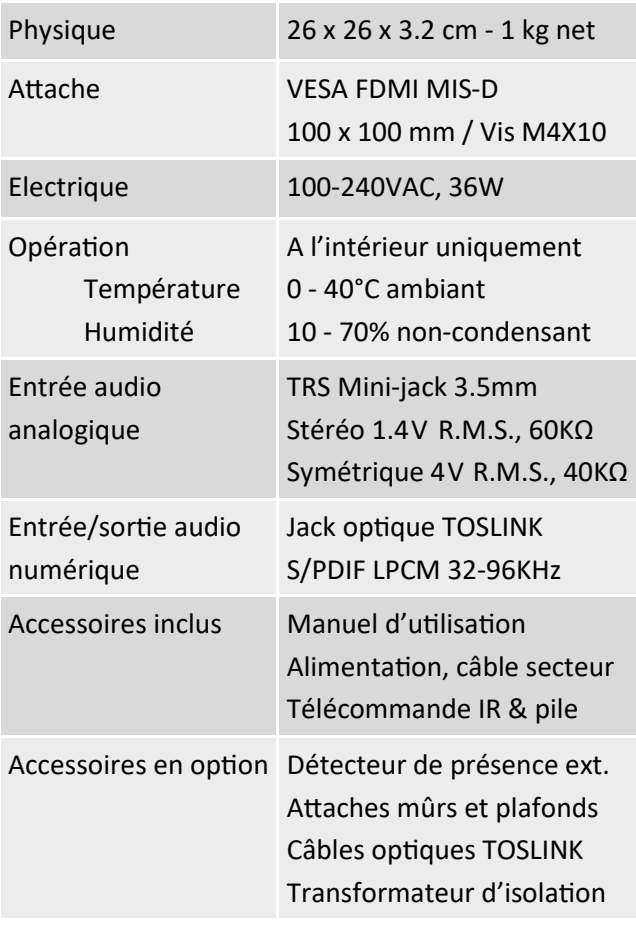

## $\epsilon$ **SFRANCE**

Utilisation en intérieur uniquement, dans un endroit sec et bien ventilé. Ne pas obstruer les évents d'aération. Ne pas désassembler ou modifier le produit ou ses accessoires. En cas de chute, prenez garde aux angles tranchants éventuels. Utilisez exclusivement l'adaptateur secteur fourni. Ne pas écouter à une distance inférieur à 50 cm. L'écoute prolongée à volume sonore élevé peut entrainer des pertes d'audition.

#### Dimensions

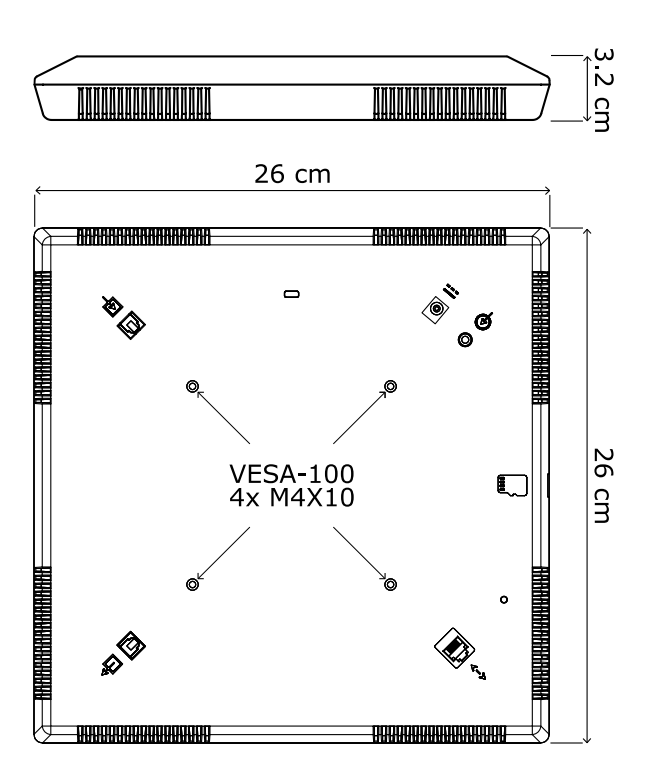

#### Interfaces

- Entrée pour adaptateur secteur fourni
- $\Theta$ Entrée audio analogique TRS mini-jack 3.5mm
- ⊣ञ Entrée audio numérique S/PDIF TOSLINK
- $\rightarrow$  Sortie audio numérique S/PDIF TOSLINK
- Interface d'automation RJ12
- $\bullet$ Bouton de mise à jour
- **Lecteur de carte MicroSD**
- Insert pour verrou de sécurité  $\Box$
- $\circledcirc$ Inserts VESA-100 pour vis M4X10

## Installation rapide

**1.** Sélectionnez et installez un support VESA-100 adapté à votre mûr ou plafond, puis installez votre B à l'aide des 4 vis M4X10 fournies avec le support. Consultez la section « Options de montage » de ce manuel pour plus de détails.

**2.** Connectez votre source audio à l'entrée adaptée. Consultez la section « sélection de la source audio » de ce manuel pour plus de détails.

**3.** Connectez l'adaptateur secteur fourni à votre B, ainsi qu'au réseau électrique domestique.

**4.** Enlevez l'insert plastique au bas de la télécommande et commencez à utiliser votre haut-parleur B

#### Avertissements et erreurs

#### **L'indicateur central clignote:**

- $\circ$  Système en sourdine, appuyez sur  $\mathbf{D}$
- Auditeur trop proche (< 50cm)
- Avertissement système
- **O** Température élevée

#### **L'indicateur central flash:**

- O Système corrompu, effectuez une mise à jour
- Erreur système, contactez notre service support
- **O** Température excessive, opération suspendue

Le contenu de ce manuel est sujet à être mis à jour sans préavis. Merci de vous rendre sur notre site www.akoustic-arts.com/support/ pour la dernière version.

#### Télécommande infrarouge

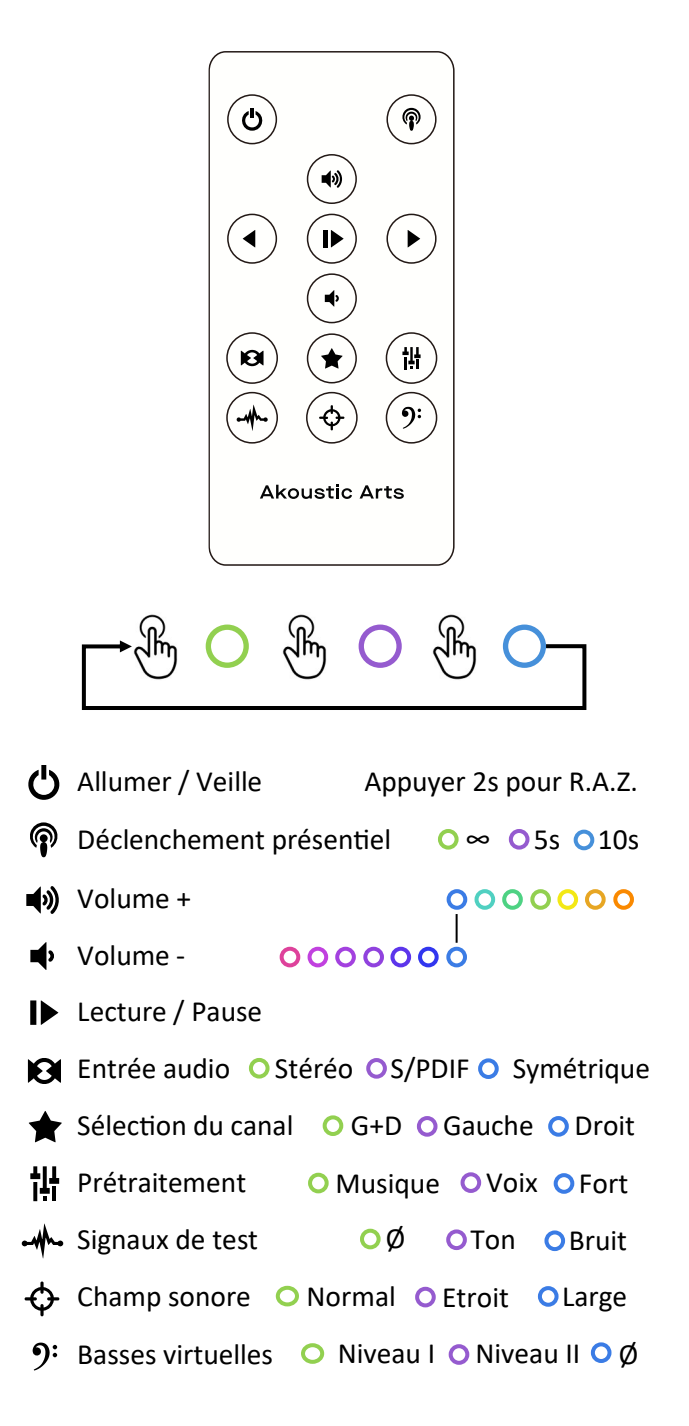

## Sélection de la source audio

Votre haut-parleur B accepte les sources audio analogiques et numériques. Sélectionnez l'entrée désirée à l'aide de la touche  $\boxtimes$  de la télécommande.

**Sources audio analogiques: TRS mini-jack 3.5mm**

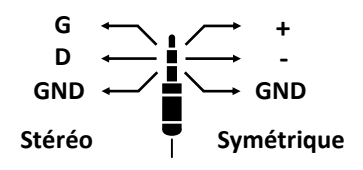

**Stéréo** (Ordinateur, smartphone, tablette)

Réglez votre source à son niveau maximal pour un résultat optimal. Si trop de bruit est présent, considérez l'insertion d'un transformateur d'isolation audio en série avec votre source.

**Symétrique** (équipement professionnel)

Réglez votre source pour 4V R.M.S d'amplitude.

**Sources audio numériques: Jack optique TOSLINK**

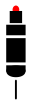

**S/PDIF** IEC60958 Type II (TV, lecteur réseau)

Réglez votre source pour une sortie LPCM entre 32 et 96kHz de fréquence d'échantillonnage.

#### **Associer plusieurs haut-parleurs:**

Lorsque l'entrée S/PDIF est utilisée, plusieurs B peuvent être chaînées en connectant la sortie SPDIF de la première enceinte à l'entrée de la suivante, et ainsi de suite. Deux contenus audio indépendants sont transmis le long de la chaine. Chaque B est configurée indépendamment afin d'optimiser sa zone de diffusion particulière.

## Chaîne de traitement audio

Votre haut-parleur B intègre une chaîne de traitement de signal numérique détaillée ci-dessous, afin de reproduire une signature sonore puissante et cohérente quel que soit le contenu audio joué.

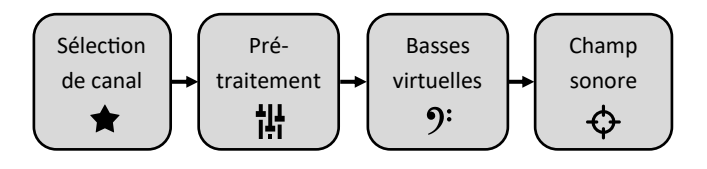

**Sélection de canal** contrôle quel canal d'un signal stéréo est joué:

**O** Gauche + Droit **Q** Gauche **Q** Droit

**Prétraitement** contrôle le compresseur de dynamique, avec les optimisations suivantes:

**O** Musique **O** Voix **O** Fort

Le prétraitement peut-être omis en appuyant sur le bouton  $\frac{11}{11}$  de la télécommande pendant 2s, et peut permettre de réduire les phénomènes d'écho dans les systèmes téléphoniques.

**Basses virtuelles** contrôle le générateur d'harmoniques basses afin d'augmenter la perception des basses fréquences. Deux niveaux sont disponibles:

Ce traitement est toujours hors-fonction dans le mode « Voix » afin d'optimiser son intelligibilité. O Niveau I O Niveau II O Ø

**Champ sonore** modifie l'angle du faisceau de diffusion sonore. Consultez la section « champ sonore » de ce manuel pour plus de détails.

#### Champ sonore

Votre haut-parleur B permet le contrôle de l'angle du faisceau sonore afin d'adapter la zone d'écoute à votre environnement et placement.

Passez d'un champ sonore à l'autre en pressant la touche  $\bigoplus$  de la télécommande.

**Normal** lorsque votre B est placée « en douche » au dessus de l'auditeur, à une distance de 1 à 2.5m.

**Etroit** lorsque l'auditeur est situé à plus de 2.5m, et/ou la puissance sonore maximale est désirée.

**Large** lorsque l'auditeur est situé entre 0.5 et 1m du haut-parleur. Dans ce mode, les réflexions sur les surfaces dures sont minimisées.

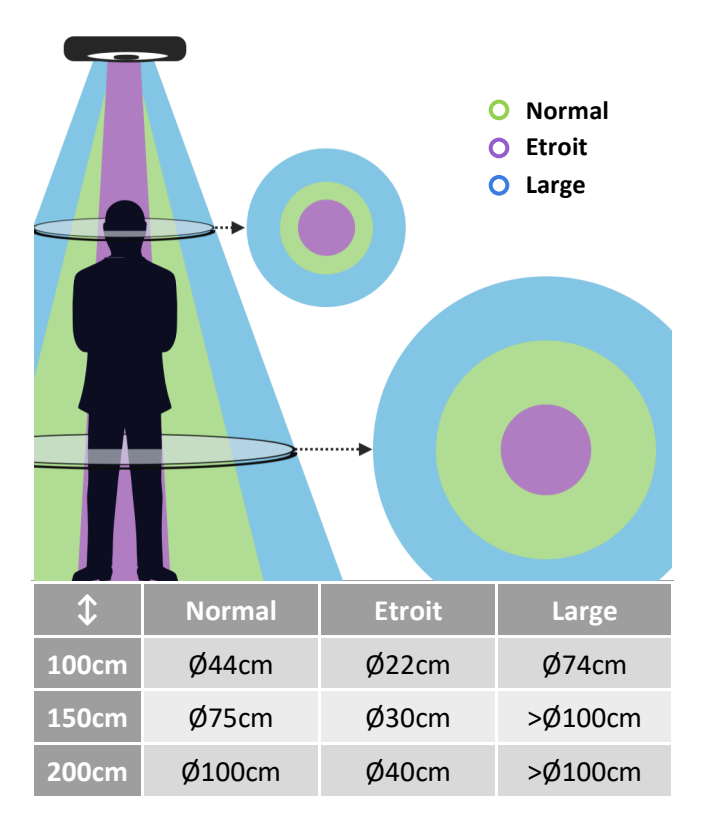

## Détection de l'auditeur

Votre haut-parleur B inclut un détecteur optique sophistiqué qui mesure la distance des objets placés dans le faisceau sonore.

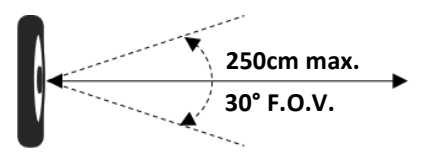

**La sécurité de proximité** est toujours activée, et réduit le niveau sonore lorsque l'auditeur se situe à moins de 50cm du haut-parleur. Cette condition est reportée par l'illuminateur central, qui clignote alors en violet O

**Le déclenchement présentiel** permet de mettre en sourdine le flux audio lorsque aucun auditeur n'est détecté dans le faisceau, minimisant la pollution sonore des espaces partagés. La distance de détection est de 2.5m au maximum, mais peut-être d'avantage réduite dans certaines conditions d'éclairage.

Une routine de calibration est nécessaire afin de précisément détecter l'auditeur dans vos conditions d'installation. Placez-vous dans la position à détecter, puis pressez la touche  $\mathbf{\mathcal{P}}$  de la télécommande. La durée pendant laquelle la lecture est maintenue après le départ de l'auditeur est programmable:

O Durée ∞ O Durée 4s O Durée 10s

La routine de calibration prend environ 1s. En cas d'incertitude sur la détection, l'illuminateur central flash violet O 3 fois, et le déclenchement présentiel n'est pas activé. En cas d'échecs successifs, considérez l'ajout d'un détecteur de présence externe.

## Options de montage

Votre haut-parleur B est compatible avec les attaches VESA100. Sélectionnez une solution appropriée à votre installation et au matériau du point d'ancrage. Les meilleurs résultats d'écoute sont généralement obtenus lorsque le haut-parleur pointe vers le bas, à un angle inférieur à 45°.

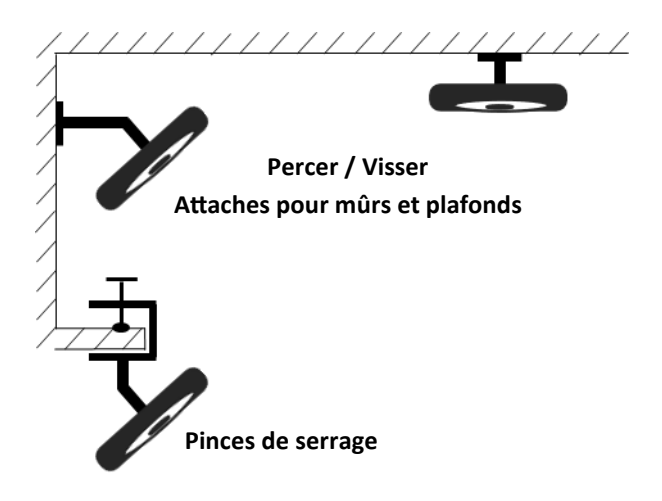

Une fois votre support convenablement sécurisé à sa base, installez B à l'aide de 4 vis M4X10. Orientez le haut-parleur vers la zone d'écoute puis verrouillez le support afin de limiter le stress sur le point d'ancrage.

Afin de faciliter l'installation du haut-parleur, des signaux de test sont disponibles en pressant la touche M de la télécommande :

O Ø Normal O Ton 1kHz O Bruit rose

Le bruit rose est une approximation d'un signal audio, et peut faciliter l'orientation précise du hautparleur, ainsi que le choix du champ sonore.

## Mise à jour du logiciel

Des mises à jour logicielles sont publiées régulièrement afin d'augmenter les fonctionnalités de votre haut-parleur.

#### **Création de la carte MicroSD de mise à jour:**

**1.** Formattez votre carte MicroSD au format FAT32. Un outil de formatage est disponible sur le site de l'association SD, et disponible à www.sdcard.org/ download/formatter. Suivez les instructions fournies en laissant toute les options à défaut.

**2.** Télécharger la dernière version du logiciel pour votre B sur www.akoustic-arts.com/support. Une fois téléchargé, décompressez le fichier sur la racine de la carte, puis éjectez-là de votre ordinateur.

#### **Mise à jour de votre haut-parleur B:**

**3.** Insérez la MicroSD dans le lecteur situé sur le côté de l'enceinte. Allumez votre haut-parleur puis pressez le bouton de mise à jour, situé sur la face arrière, jusqu'à ce que l'indicateur central s'illumine en bleu  $\Omega$  environ 5s.

La procédure de mise à jour prend quelques minutes, durant lesquelles le haut-parleur ne doit pas être éteint au risque de le rendre inopérable.

Une fois la procédure complétée, le haut-parleur redémarre automatiquement. O Retirez la carte SD.

En cas d'échec de la procédure, l'indicateur central flash en orange O

Veuillez retenter la procédure de mise à jour, et/ou recommencer le processus de création de la carte. En cas d'échecs successifs, veuillez contacter notre service support à www.akoustic-arts.com/support.